## **How to (cont...):**

### **REDIAL A NUMBER**

**To call the last dialled number:**

- Press  $(\overline{P_{\text{RD}}}$  twice to call the last dialled number.
- **To call a previously dialled number:**
- $Press (\overline{P}$  when the phone is idle.
- 2. Press the scroll keys  $\left(\frac{1}{2}\right)$  or  $\left(\frac{1}{2}\right)$  until you reach the desired entry in the Placed list.
- 3. Press the  $(\overline{R_{\text{B}}})$  or the **Send** soft key to place the call.

## **MUTE OR UN-MUTE A CALL**

Press the  $\overline{\bigoplus_{m_{\text{iter}}}}$  to mute or un-mute a call.

## **FORWARD A CALL**

- 1. Press the **Menu** soft key.
- 2. Select **Features** and then **Call Forward.**
- 3. Select the desired forward type: **Always Forward, Busy Forward,** or **No Answer Forward.**
- 4. Press the **Enter** soft key.
- 5. Enter the destination number you wish to forward calls to.
- For **No Answer Forward,** press the scroll keys  $\left(\frac{1}{2}\right)$  or  $\left(\frac{1}{2}\right)$  to select the desired ring time.
- Press the **Save** soft key to accept the change.

## **CREATE A CONFERENCE CALL**

- 1. Press the **Conf** soft key during an active call, this places the active call on hold.
- 2. Enter the extension or external number of the second party, then press the **Send** soft key.
- 3. Press the **Conf** soft key again when the second party has answered the call.
- All parties are now joined in the conference call.

## **PLACE A CALL ON HOLD & THEN RESUME THE CALL**

#### **To place a call on hold:**

Press the **Hold** soft key during an active call.

#### **To resume a call from hold:**

Press the **Resume** soft key when a call is on hold.

#### **Note:**

- Only one active call can be in progress at any time.
- Other calls can be made and received while placing the original call on hold. When you place a call on hold, your IP PBX may play music to the other party while waiting.

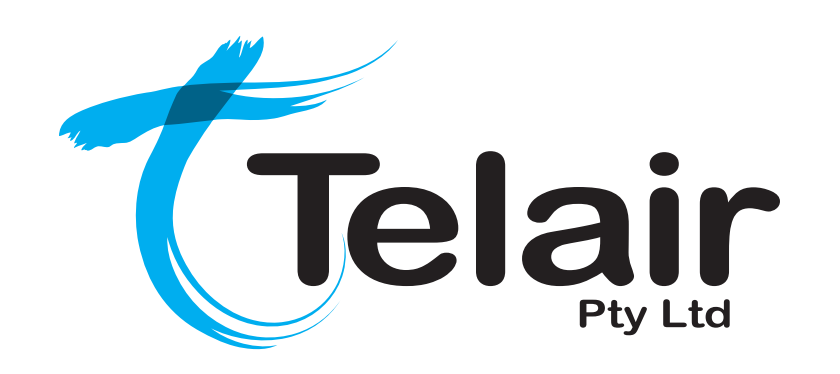

# **Yealink SIP-T23G Gigabit Colour IP Phone**

## **Quick Reference User Guide**

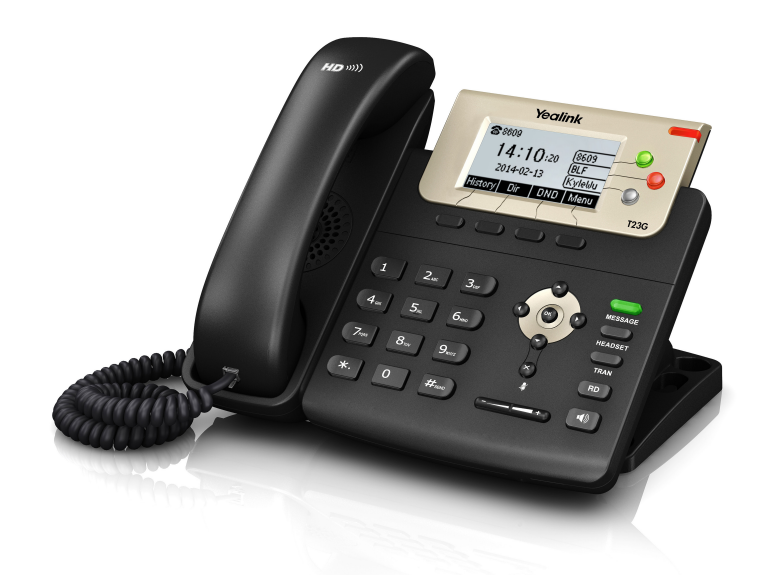

## **Layout & Features:**

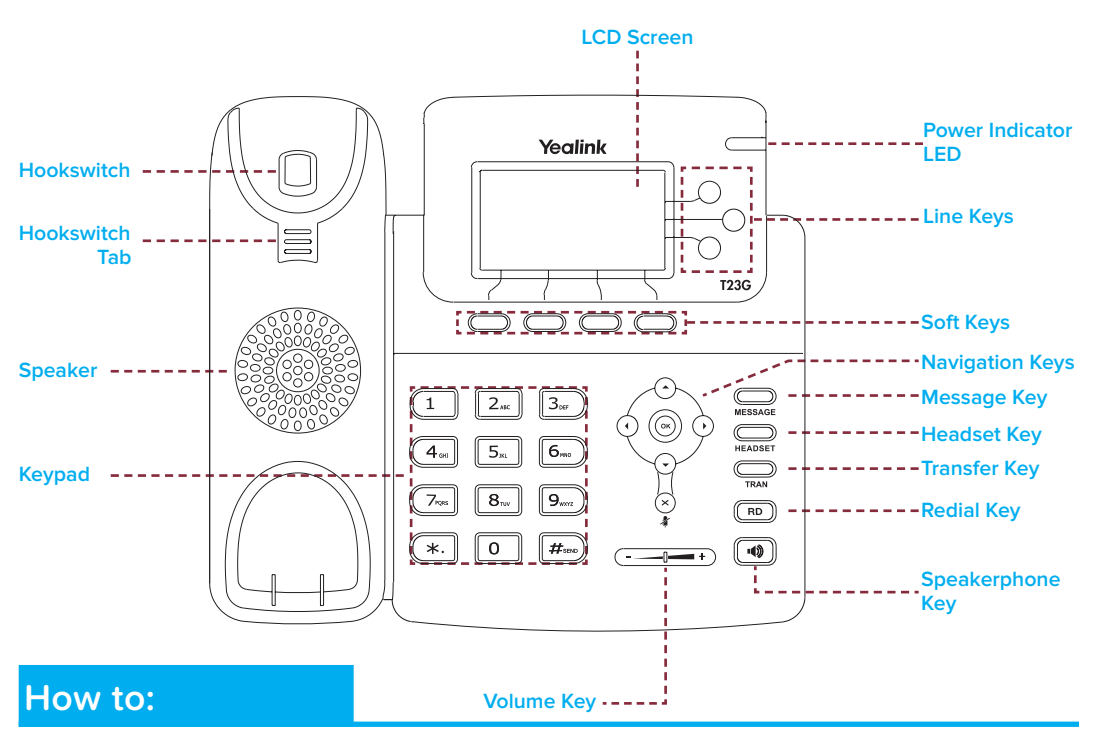

## **PLACE A CALL**

#### **Using a handset:**

- 1. Pick up handset.
- 2. Enter number and press the **Send** soft key.

#### **Using a headset:**

- 1. With the headset connected, press  $\Box$  to activate headset mode.
- 2. Enter number and press the **Send** soft key.

#### **Using speakerphone:**

- 1. With the handset on-hook, press  $\boxed{\bullet}$
- 2. Enter number and press the **Send** soft key.

You can alternate between headset, speakerphone and handset by pressing the corresponding key.

## **ANSWER/END A CALL**

#### **Using a handset:**

• Pick up handset / Return handset or press **EndCall** soft key.

#### **Using a headset:**

 $Press$   $\Box$ 

**Using speakerphone:**

 $Press$   $\boxed{\bullet}$ 

## **TRANSFER A CALL**

#### **Blind Transfer - The call is transferred directly without the need to announce the caller:**

- 1. Press  $\bigcirc$  or the **Tran** soft key during the active call, the call is then placed on hold.
- 2. Enter the receiving number you want the call transferred to.
- 3. Press  $\mathbb{Q}$  or the **Tran** soft key.

#### **Attended Transfer - Allows you to announce the caller prior to releasing the call:**

- Press  $\bigcirc$  or the **Tran** soft key during the active call, the call is then placed on hold.
- 2. Enter the number you want to transfer to, and then press  $\sqrt{\frac{H_{\text{max}}}{H_{\text{max}}}}$

When the second party answers, announce the call and then press  $\overline{\mathbb{R}}$  or the **Tran** soft key.

## **ACCESS VOICEMAIL**

- Press  $\textcircled{}$  or press the **Connect** soft key.
- When prompted, enter **PIN-Code** and press  $\boxed{H_{\text{max}}}$
- For new messages, press  $(1)$
- For saved messages, press  $2_{\text{arc}}$
- For advanced voicemail settings, press  $\left[5 \right]$

## **MANAGE CALL HISTORY**

- 1. Press the **History** soft key when the phone is idle.
- 2. Press  $\left(\frac{1}{2}\right)$  or  $\left(\frac{1}{2}\right)$  to search and select an entry from the list.
- Press the **Send** soft key to place a call, or the **Delete** soft key to delete the highlighted entry from the list.
- Press the **Option** soft key and select **Add to Contacts** to add the entry to the local directory, OR for existing entries.
- Press the **Edit** soft key to edit the phone number of the entry before placing the call.

## **ADD A NEW CONTACT**

- 1. Press the **Dir** soft key and then press the **Enter** soft key.
- 2. Select the desired group to add the contact to, if applicable and press the **Enter** soft key.
- 3. Press the **Add** soft key and enter the desired contact details.
- 4. Press the **Add** soft key to save the change.